# **Hands On Activities: TCP/IP Network Monitoring and Management**

# **1. TCP/IP Network Management Tasks**

TCP/IP network management tasks include

- Examine your physical and IP network address
- Traffic monitoring
- Troubleshooting network access
- Adding new hosts (also known as nodes or stations) to the network

Large networks probably need a commercial network analyzer, or at least a hardware tester such as a time domain refelctometer (TDR). But many smaller networks can get by with publicly available free tools. A list of diagnostic service functions for helping network monitoring, management, and troubleshooting are as shown below.

- Testing the network connection: **ping** command (for both Windows and UNIX)
- Troubleshooting Network Access using (Windows): **ipconfig**, **netstat**, and **arp** commands
- Network monitoring: **netstat** command (for both Windows and UNIX)
- Display active network connections: **netstat** command (for both Windows and UNIX)
- Display interface statistics: **netstat** command (for both Windows and UNIX)
- Tracing routes: **tracert** command (Windows), **traceroute** command (UNIX)

For Windows XP/Vista/7-based PC, these commands are located in the C:\Windows subdirectory and they are designed as MS-DOS programs so that we can only run them under the MSDOS prompt.

Click **Start** (located at the left bottom of your PC), Enter **com** or **command** to start Command Prompt window similar to the one below (from Windows 7):

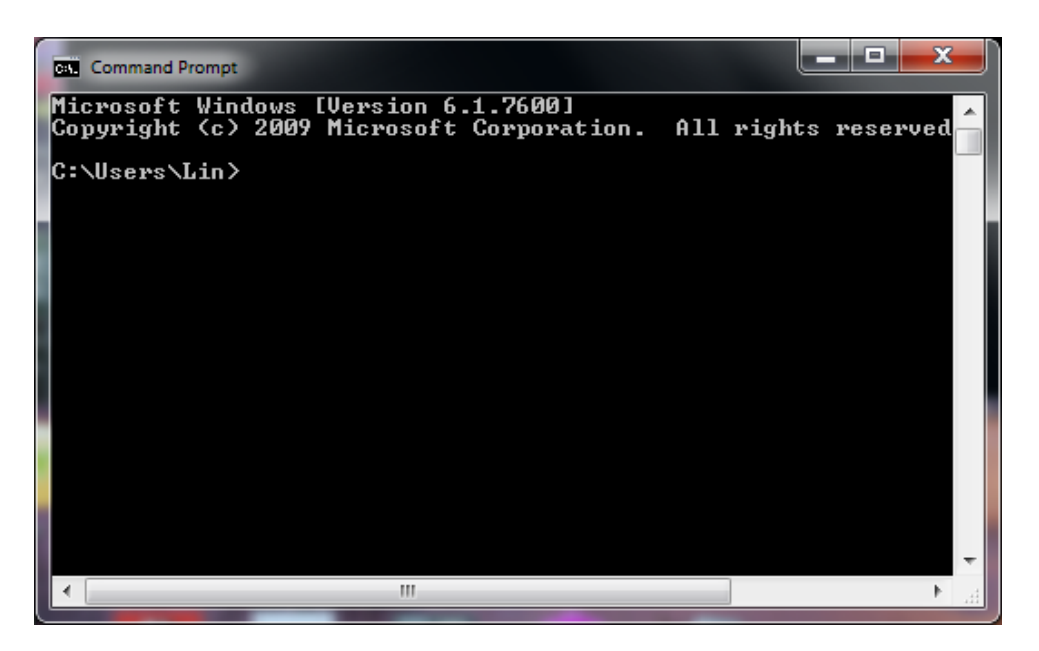

# **2. Window XP/Vista/7 Command-Line Utilities for Network Management**

### **IPCONFIG Command**

To detect bad IP addresses, incorrect subnet masks, and improper broadcast addresses, the **ipconfig** command can be used to obtain a copy of basic configuration of the interface. The **ipconfig** command can also be used for changing setup of the network adapter. We note that if the LAN consists of a single Ethernet network, no explicit routing is usually needed.

```
C:\Users\Lin>ipconfig /? 
USAGE: 
     ipconfig [/allcompartments] [/? | /all | 
                                      /renew [adapter] | /release [adapter] | 
                                      /renew6 [adapter] | /release6 [adapter] | 
                                      /flushdns | /displaydns | /registerdns | 
 /showclassid adapter | 
 /setclassid adapter [classid] | 
                                      /showclassid6 adapter | 
                                      /setclassid6 adapter [classid] ] 
where<br>adapter
                           Connection name
                               (wildcard characters * and ? allowed, see examples) 
     Options: 
        /? Display this help message<br>
/all bisplay full configuration
        /all bisplay full configuration information.<br>/release Release the IPv4 address for the specif
        /release Release the IPv4 address for the specified adapter.<br>/release6 Release the IPv6 address for the specified adapter.
                           Release the IPv6 address for the specified adapter.
        /renew The IPv4 address for the specified adapter.<br>The Renew the IPv6 address for the specified adapter.
        /renew6 Renew the IPv6 address for the specified adapter.<br>/flushdns Purges the DNS Resolver cache.
         /flushdns Purges the DNS Resolver cache. 
                           Refreshes all DHCP leases and re-registers DNS names
         /displaydns Display the contents of the DNS Resolver Cache. 
         /showclassid Displays all the dhcp class IDs allowed for adapter. 
         /setclassid Modifies the dhcp class id. 
                           Displays all the IPv6 DHCP class IDs allowed for adapter
.
```
 /setclassid6 Modifies the IPv6 DHCP class id. The default is to display only the IP address, subnet mask and default gateway for each adapter bound to TCP/IP. For Release and Renew, if no adapter name is specified, then the IP address leases for all adapters bound to TCP/IP will be released or renewed. For Setclassid and Setclassid6, if no ClassId is specified, then the ClassId is removed. Examples:<br>> ipconfig > ipconfig ... Show information > ipconfig /all ... Show detailed information > ipconfig /renew ... renew all adapters > ipconfig /renew EL\* ... renew any connection that has its name starting with EL > ipconfig /release \*Con\* ... release all matching connections, eg. "Local Area Connection 1" or "Local Area Connection 2" > ipconfig /allcompartments ... Show information about all compartments

#### **PING Command**

The **ping** command verifies whether a remote host can be reached. It also shows statistic about packet loss and delivery time. The **ping** command is design for troubleshooting and tracking a single-point hardware or software failure in the Internet. When called, the ping command sends one datagram per second and print one line of output for every ECHO\_RESPONSE returned; it sends a message to the designated host and then informs you whether the message was successfully transmitted.

> ipconfig /allcompartments /all ... Show detailed information about all

compartments

This command is designed for use in network testing, measurement, and management. It was originally used in the UNIX-based networks to see if a remote host is up and responding, and for manual fault isolation. However, it is also found in the Windowsbased systems. The Windows version of ping command is as listed below:

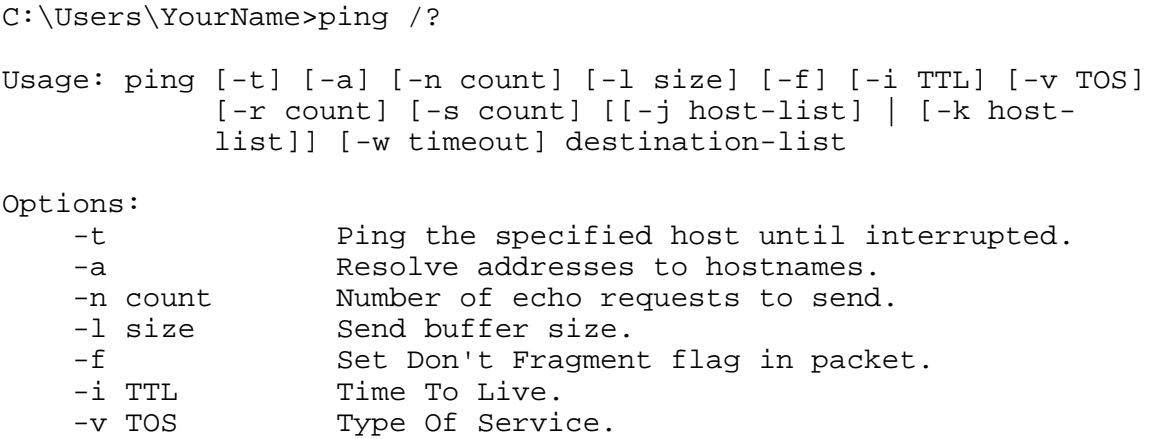

```
 -r count Record route for count hops. 
    -s count Timestamp for count hops.
    -j host-list Loose source route along host-list.<br>-k host-list Strict source route along host-list
                      Strict source route along host-list.
     -w timeout Timeout in milliseconds to wait for each 
reply.
```
#### **ARP Command**

The ARP command provides information about Ethernet/IP address translation. We can use it to detect systems on the local network that are configured with the wrong IP address.

Microsoft Windows [Version 6.1.7600] Copyright (c) 2009 Microsoft Corporation. All rights reserved.

C:\Users\YourName>arp /? Displays and modifies the IP-to-Physical address translation tables used by address resolution protocol (ARP). ARP -s inet\_addr eth\_addr [if\_addr] ARP -d inet\_addr [if\_addr] ARP -a [inet\_addr] [-N if\_addr] [-v] -a Displays current ARP entries by interrogating the current protocol data. If inet\_addr is specified, the IP and Physical addresses for only the specified computer are displayed. If more than one network interface uses ARP, entries for each ARP table are displayed. -g Same as -a. -v Displays current ARP entries in verbose mode. All invalid entries and entries on the loop-back interface will be shown.<br>inet\_addr Specifies an internet address. inet\_addr Specifies an internet address.<br>-N if\_addr Displays the ARP entries for t Displays the ARP entries for the network interface specified by if\_addr. -d Deletes the host specified by inet\_addr. inet\_addr may be wildcarded with \* to delete all hosts. -s Adds the host and associates the Internet address inet\_addr with the Physical address eth\_addr. The Physical address is given as 6 hexadecimal bytes separated by hyphens. The entry is permanent. Specifies a physical address. if\_addr If present, this specifies the Internet address of the interface whose address translation table should be modified. If not present, the first applicable interface will be used. Example: > arp -s 157.55.85.212 00-aa-00-62-c6-09 .... Adds a static entry. .... Displays the arp table.

#### **NETSTAT Command**

The **netstat** command can be used to check network configuration and monitor a system's TCP/IP network activity. It will provide a variety of information on how much and what kind of network activity is going on. Under Windows, the **netstat** command syntax can be found by entering the following command under the MS-DOS prompt

```
C:\Users\YourName>netstat /?
```
Displays protocol statistics and current TCP/IP network connections.

NETSTAT [-a] [-b] [-e] [-f] [-n] [-o] [-p proto] [-r] [-s] [-t] [interval]

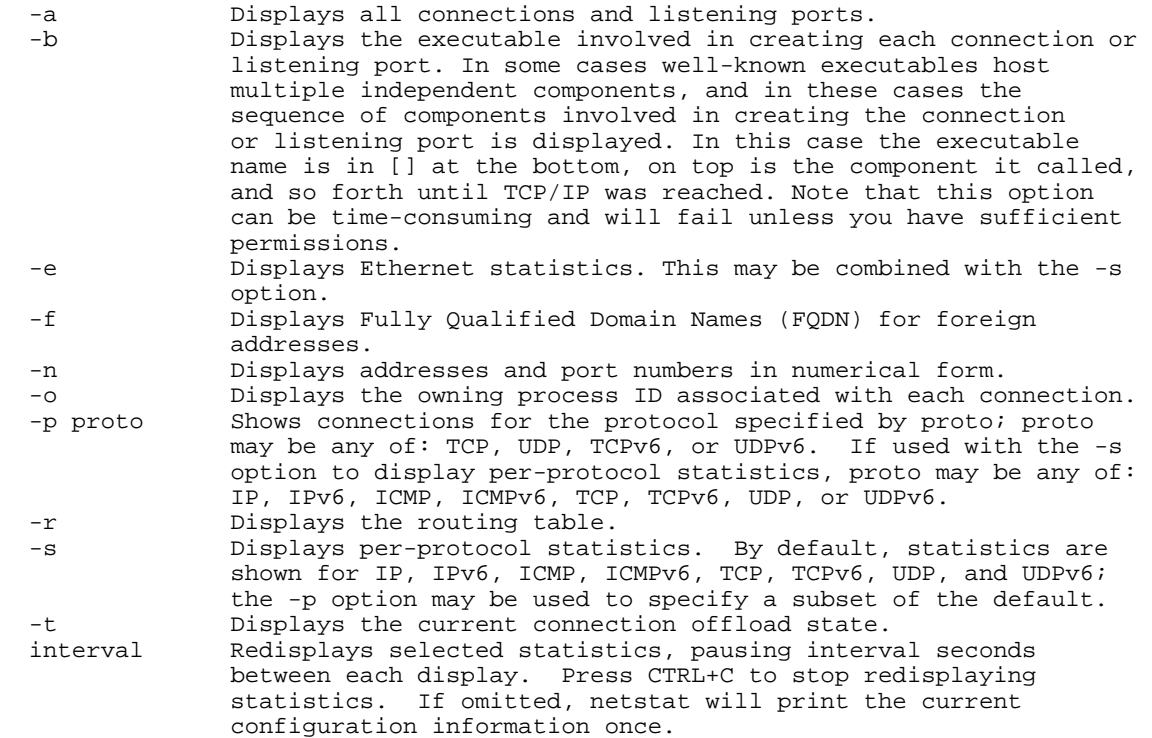

#### **TRACERT Command**

Static routing:

It may be used for small to medium-sized networks not characterized by many redundant paths to most destinations. This can be setup by issuing explicit **route** commands. The route command can be found in both UNIX and Window 95/98/2000 and Windows NT systems. Some versions of the **route** command will also display the current routing tables.

```
C:\Users\YourName>tracert /? 
Usage: tracert [-d] [-h maximum_hops] [-j host-list] [-w timeout] 
                     [-R] [-S srcaddr] [-4] [-6] target_name 
Options: 
     -d Do not resolve addresses to hostnames.<br>-h maximum hops Maximum number of hops to search for t
     -h maximum_hops Maximum number of hops to search for target.<br>-j host-list Loose source route along host-list (IPv4-onl
                               Loose source route along host-list (IPv4-only).
     -w timeout Wait timeout milliseconds for each reply.<br>-R Trace round-trip path (IPv6-only).
     -R Trace round-trip path (IPv6-only).<br>-S srcaddr Source address to use (IPv6-only).
     -S srcaddr Source address to use (IPv6-only).<br>-4 Force using IPv4.
     -4 Force using IPv4.<br>-6 Force using IPv6.
                               Force using IPv6.
```
**ROUTE Command** 

Manipulates network routing tables.

ROUTE  $[-f]$   $[-p]$   $[-4]-6$ ] command  $[destination]$  [MASK netmask] [gateway] [METRIC metric] [IF interface] -f Clears the routing tables of all gateway entries. If this is used in conjunction with one of the commands, the tables are cleared prior to running the command. -p When used with the ADD command, makes a route persistent across boots of the system. By default, routes are not preserved when the system is restarted. Ignored for all other commands, which always affect the appropriate persistent routes. This option is not supported in Windows 95. -4 Force using IPv4. -6 Force using IPv6. command One of these:<br>PRINT P PRINT Prints a route<br>ADD Adds a route ADD Adds a route<br>DELETE Deletes a route DELETE Deletes a route<br>CHANGE Modifies an exis Modifies an existing route destination Specifies the host. MASK Specifies that the next parameter is the 'netmask' value. netmask Specifies a subnet mask value for this route entry. If not specified, it defaults to 255.255.255.255. gateway Specifies gateway.<br>interface the interface number the interface number for the specified route.

METRIC specifies the metric, ie. cost for the destination.

All symbolic names used for destination are looked up in the network database file NETWORKS. The symbolic names for gateway are looked up in the host name database file HOSTS.

If the command is PRINT or DELETE. Destination or gateway can be a wildcard, (wildcard is specified as a star '\*'), or the gateway argument may be omitted.

If Dest contains a  $*$  or ?, it is treated as a shell pattern, and only matching destination routes are printed. The '\*' matches any string, and '?' matches any one char. Examples: 157.\*.1, 157.\*, 127.\*, \*224\*.

Pattern match is only allowed in PRINT command. Diagnostic Notes: Invalid MASK generates an error, that is when (DEST & MASK) != DEST. Example> route ADD 157.0.0.0 MASK 155.0.0.0 157.55.80.1 IF 1 The route addition failed: The specified mask parameter is invalid. (Destination & Mask) != Destination.

Examples:

 > route PRINT > route PRINT -4 > route PRINT -6<br>> route PRINT 157\* .... Only prints those matching 157\* > route ADD 157.0.0.0 MASK 255.0.0.0 157.55.80.1 METRIC 3 IF 2<br>destination^ ^mask ^gateway metric^ ^ destination^ Interface^ If IF is not given, it tries to find the best interface for a given gateway. > route ADD 3ffe::/32 3ffe::1 > route CHANGE 157.0.0.0 MASK 255.0.0.0 157.55.80.5 METRIC 2 IF 2

 CHANGE is used to modify gateway and/or metric only. > route DELETE 157.0.0.0 > route DELETE 3ffe::/32 Dynamic routing: The optimal paths to destination are determines at packet transmission time.

# **3. Monitoring Activities**

#### **A. Testing the network connection - PING**

Try the following commands under the MS-DOS Window, and interpret the results:

C:\Users\YourName\>ping www.ipfw.edu C:\Users\YourName\>ping www.google.com C:\Users\YourName\>ping www.yahoo.com C:\Users\YourName\>ping www.bing.com C:\ Users\YourName\> ping cs.purdue.edu

#### **B. Tracing Route - TRACERT**

The command for telling us which route packets take going from our system to a remote system is **tracert** (Windows). It prints information about each hop.

Enter the hollowing commands and obtain tracing route results:

C:\Users\YourName\>tracert www.ipfw.edu

C:\ Users\YourName\>tracert www.google.com

C:\ Users\YourName\>tracert www.yahoo.com

C:\ Users\YourName\>tracert www.bing.com

C:\ Users\YourName\>tracert cs.purdue.edu

#### **C. Configure the Network Interface with ipconfig (Windows)**

Use **ipconfig** command to obtain a copy of network interface address information: Host name, MAC address, IP address, default gateway, other network connection info etc.

Enter the following command, to see one screen at a time of your computer, then hit SPACE bar until all info are displayed: C:\ Users\YourName\>ipconfig /all | more

#### **D. Display Active Network Connections**

**D-1**. Enter the **netstat** command, without arguments, to list all active network connections with your computer (the local host).

C:\ Users\YourName\>netstat

We then launch a new connection Internet site, then check the network activities by issuing the **netstat** command again see what happen.

#### C:\ Users\YourName\>netstat

**D-2**. If you provide the -a flag in addition, sockets that are waiting for a connection (i.e. listening) are displayed as well. This will give you a list of all servers that are currently running on your system. This shows most servers simply waiting for an incoming connection.

• Enter the command

# C:\ Users\YourName\>netstat -a

#### **D-3. Displaying Interface Statistics**

When invoked with the -e flag, netstat will display statistics for the network interfaces currently configured.

• Enter the command:

C:\ Users\YourName \>netstat -e

### **D-4. Display Routing Tables**

 Enter the following command to obtain a copy of routing tables setup for your networked PC:

C:\Users\YourName\>netstat -rn